# **pyopencap Documentation**

**pyopencap**

**Jun 09, 2021**

# **CONTENTS**

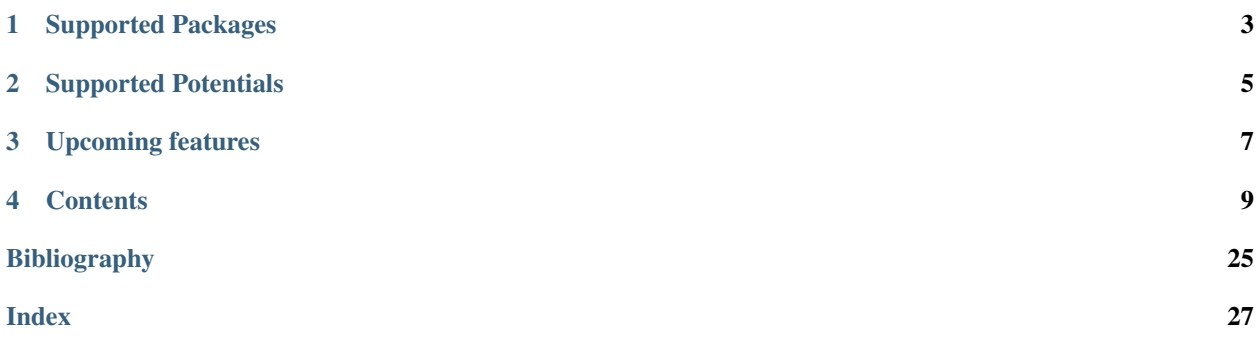

PyOpenCAP is the Python API for [OpenCAP,](https://github.com/gayverjr/opencap) an open-source software aimed at extending the functionality of quantum chemistry packages to describe resonances. PyOpenCAP uses the [pybind11](https://github.com/pybind/pybind11) library to expose C++ classes and methods, allowing calculations to be driven within a Python interpreter.

PyOpenCAP is currently capable of processing quantum chemistry data in order to perform 'perturbative' complex absorbing potential calculations on metastable electronic states. These calculations are able to extract resonance position and width at the cost of a single bound-state electronic structure calculation.

To get started, please see our *[tutorial](#page-13-0)*.

If you have questions or need support, please open an issue on GitHub, or contact us directly at [gayverjr@bu.edu.](mailto:gayverjr@bu.edu)

PyOpenCAP is released under the MIT [license.](https://github.com/gayverjr/opencap/blob/master/LICENSE)

**ONE**

# **SUPPORTED PACKAGES**

<span id="page-6-0"></span>• [OpenMolcas](https://molcas.gitlab.io/OpenMolcas/sphinx/)

• [PySCF](http://pyscf.org/)

**TWO**

# **SUPPORTED POTENTIALS**

<span id="page-8-0"></span>• Box

• Smooth Voronoi

Please see the *[keywords](#page-25-0)* section for more details.

# **THREE**

# **UPCOMING FEATURES**

- <span id="page-10-0"></span>• automated trajectory analysis tools
- interface to [Psi4](http://www.psicode.org/)

### **FOUR**

# **CONTENTS**

# <span id="page-12-0"></span>**4.1 Installation**

### **4.1.1 Install with pip (recommended)**

```
pip install pyopencap
# or
pip3 install pyopencap
```
Precompiled Python wheels are available on Pypi for almost all Linux systems and most MacOS systems, for Python versions 3.6 and later.

### **4.1.2 Build from source**

#### Dependencies

Compiling PyOpenCAP from source requires first installing the following dependencies:

- C++ compiler with full C++17 language support and standard libraries (Warning: Default Apple Clang on MacOS is not supported)
- Python3 interpreter and development libraries: version >= 3.6
- [CMake:](https://cmake.org/) version  $\geq$  3.12
- [HDF5:](https://www.hdfgroup.org/solutions/hdf5/) hierarchical data format, version >= 1.10
- [Eigen:](http://eigen.tuxfamily.org/dox/) linear algebra library, version >= 3.3

All of these dependencies are available through standard package managers such as [Homebrew,](https://brew.sh/) [Conda,](https://docs.conda.io/en/latest/) and yum/aptget on Linux.

#### Compiler

For Linux users, any compiler which fully supports the C++17 standard should work (e.g GCC 7.x or later). If you are unsure, try updating to the latest version of your compiler.

For Mac users, as of MacOS 10.15 Catalina, the Apple Clang provided by XCode will not work due to missing standard library features. We suggest installing the latest version of GCC (currently 10.2) from [Homebrew,](https://brew.sh/) and then setting the following environment variables before attempting to build from source:

```
# for GCC 10 installed by brew
```
export CC=gcc-10

(continues on next page)

(continued from previous page)

export CXX=g++-10

#### Building the package

If your operating system/Python environment is not covered by any of our pre-built wheels, the command pip install pyopencap will download the tarball from Pypi and try to compile from source. You can also clone the repository and install a local version:

git clone https://github.com/gayverjr/opencap.git

cd opencap

pip install .

Compiling from source will take several minutes. To monitor your progress, you can run pip with the *–verbose* flag.

To ensure that the installation was successful, return to your home directory, start a Python shell, and type:

**import pyopencap**

If you cloned the repository, you can run the tests by entering the *pyopencap* directory, and running pytest. The following python packages are required to run the tests:

pip install h5py pip install numpy pip install pytest pip install pyscf

# <span id="page-13-0"></span>**4.2 Tutorial**

This is a tutorial to get you started using PyOpenCAP. Here, we walk through the steps to generate the zeroth order Hamiltonian and the CAP matrix required to perform a perturbative CAP/XMS-CASPT2 calculation on the  ${}^{2}$  $\Pi_{q}$  shape resonance of  $N_2^-$ .

To follow along with the tutorial, [install](https://gayverjropencap.readthedocs.io/en/latest/install.html) PyOpenCAP, clone the repository, and open a Python interpreter in the [ex](https://github.com/gayverjr/opencap/tree/master/examples/pyopencap/openmolcas)[amples/pyopencap/openmolcas](https://github.com/gayverjr/opencap/tree/master/examples/pyopencap/openmolcas) directory. Alternatively, copy the files "nosymm.rassi.h5" and "nosymm.out" located in the [examples/opencap](https://github.com/gayverjr/opencap/tree/master/examples/opencap) directory to your working directory, and set the "RASSI\_FILE" and "OUTPUT\_FILE" variables to the appropriate paths.

A notebook version of this tutorial can be found [here.](https://github.com/gayverjr/opencap/blob/master/examples/pyopencap/openmolcas/Tutorial.ipynb)

#### Preliminary: Importing the module

In addition to PyOpenCAP, we'll import numpy to help us process the data. We'll also set the paths to the RASSI\_FILE and OUTPUT\_FILE generated by OpenMolcas, which we'll be processing to run our perturbative CAP calculation.

```
>>> import pyopencap
>>> import numpy as np
>>> RASSI_FILE = "../../opencap/nosymm.rassi.h5"
>>> OUTPUT_FILE = "../../opencap/nosymm.out"
```
#### Constructing the System object

The *[System](#page-24-0)* object of PyOpenCAP contains the geometry and basis set information, as well as the overlap matrix. The constructor takes in a Python dictionary as an argument, and understands a specific set of [keywords](https://gayverjropencap.readthedocs.io/en/latest/keywords.html) . There are

three equivalent ways of specifying the geometry and basis set: rassi\_h5, molden, and inline. Here, we'll use the rassi\_h5 file.

```
>>> sys_dict = {"molecule": "molcas_rassi","basis_file": RASSI_FILE}
>>> s = pyopencap.System(sys_dict)
>>> smat = s.get_overlap_mat()
>>> np.shape(smat)
Number of basis functions:119
(119, 119)
```
#### Constructing the CAP object

The [CAP](#page-24-1) matrix is computed by the CAP object. The constructor requires a  $System$  object, a dictionary containing the CAP parameters, the number of states (10 in this case), and finally the string "openmolcas", which denotes the ordering of the atomic orbital basis set.

```
>>> cap_dict = {"cap_type": "box",
        "cap_x":"2.76",
        "cap_y":"2.76",
        "cap_z":"4.88",
        "Radial_precision": "14",
        "angular_points": "110"}
>>> pc = pyopencap.CAP(s,cap_dict,10,"openmolcas")
```
#### Parsing electronic structure data from file

The  $read\_data$  () function can read in the effective Hamiltonian and densities in one-shot when passed a Python dictionary with the right [keywords.](https://gayverjropencap.readthedocs.io/en/latest/keywords.html) For now, we'll retrieve the effective Hamiltonian and store it as h0 for later use.

```
>>> es_dict = {"method" : "ms-caspt2",
       "molcas_output":OUTPUT_FILE,
       "rassi h5": RASSI FILE}
>>> pc.read_data(es_dict)
>>> h0 = pc.get_H()
```
#### Passing densities in RAM

Alternatively, one can load in the densities one at a time using the  $add\_tdm$  () or  $add\_tdm$  () functions. We load in the matrices from rassi.h5 using the h5py package, and then pass them as numpy arrays to the [CAP](#page-24-1) object. In this example, the CAP matrix is made to be symmetric.

```
>>> import h5py
>>> f = h5py.File(RASSI_FILE, 'r')
>>> dms = f["SFS_TRANSITION_DENSITIES"]
>>> pc = pyopencap.CAP(s,cap_dict,10,"openmolcas")
>>> for i in range(0,10):
\Rightarrow for j in range(i, 10):
>>> dm1 = np.reshape(dms[i][j],(119,119))
>>> pc.add_tdm(dm1,i,j,"openmolcas",RASSI_FILE)
>>> if i!=j:
>>> pc.add_tdm(dm1,j,i,"openmolcas",RASSI_FILE)
```
Once all of the densities are loaded, the CAP matrix is computed using the compute perturb cap() function. The matrix can be retrieved using the get perturb cap() function.

```
>>> pc.compute_perturb_cap()
>>> W_mat=pc.get_perturb_cap()
```
We now have our zeroth order Hamiltonian (stored in h0) and our CAP matrix(W\_mat) in the state basis. Extracting resonance position and width requires analysis of the eigenvalue trajectories.

The script [example.py](https://github.com/gayverjr/opencap/blob/master/examples/pyopencap/openmolcas/example.py) runs this example and diagonalizes the CAP-augmented Hamiltonian  $H^{CAP} = H_0 - i\eta W$  over a range of  $\eta$ -values. The reference energy was obtained in a separate calculation which computed the ground state of the neutral molecule with CASCI/CASPT2 using the optimized orbitals of the anionic state. The results are plotted below:

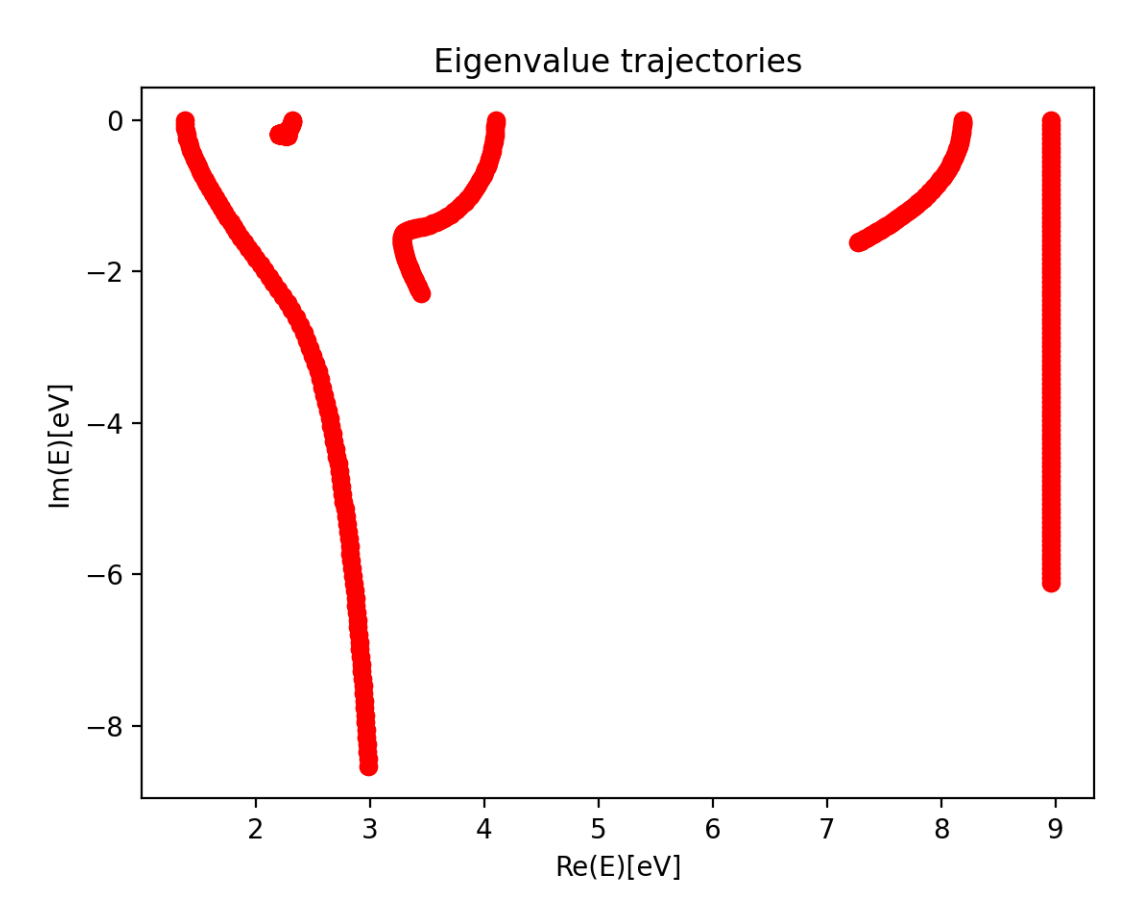

The resonance trajectory will vary slowest with the changing CAP strength. Zooming in on the trajectory near 2.2eV, we also plot the "corrected" trajectory, which is obtained by applying the first-order correction:

$$
U(\eta) = E(\eta) - \eta \frac{\partial E(\eta)}{\partial \eta}.
$$

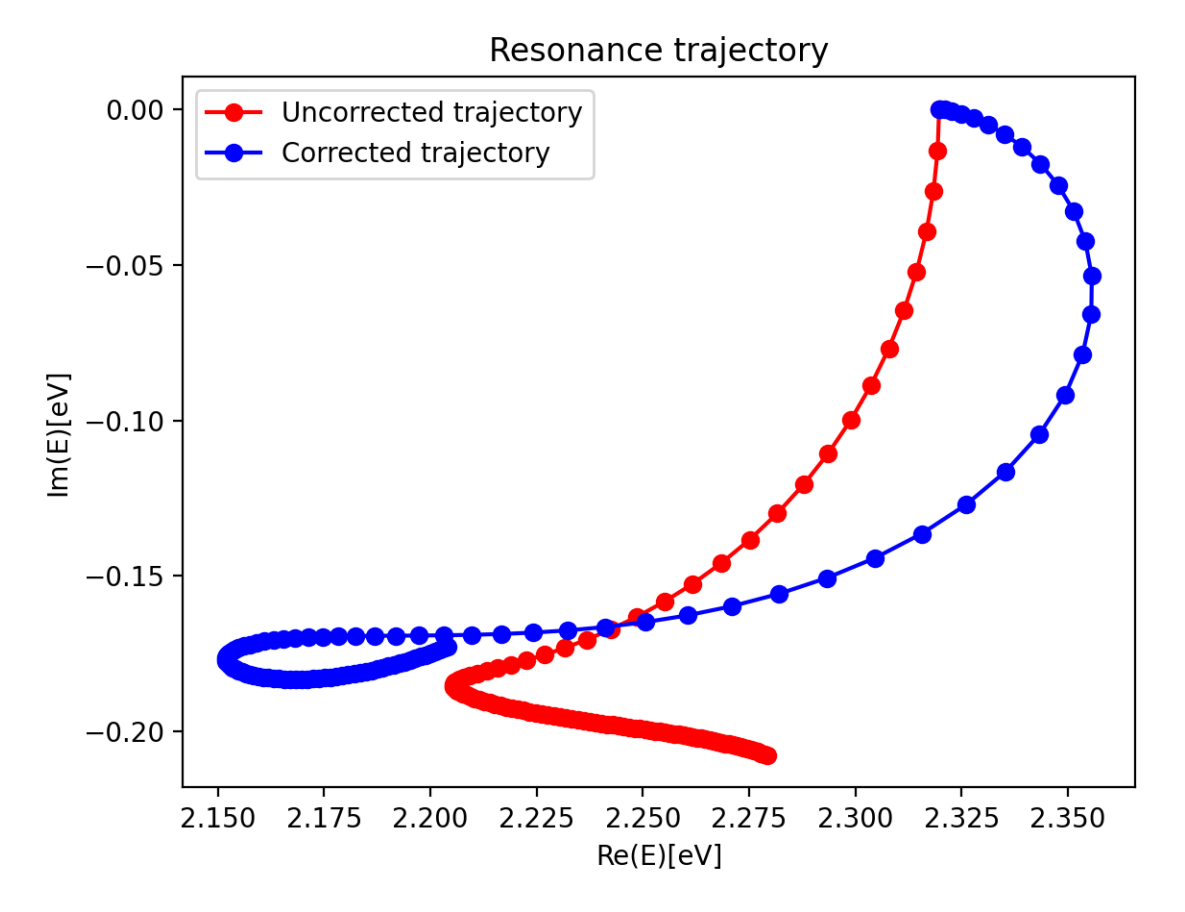

Finally, the best estimate of resonance position and width are obtained at the stationary point

$$
\eta_{opt} = \min \left| \eta^2 \frac{\partial^2 E}{\partial \eta^2} \right|.
$$

For this example, this yields a resonance energy of 2.15eV, and a width of 0.35eV.

# **4.3 Theory**

### **4.3.1 Resonances and Non-Hermitian Quantum Mechanics**

Electronic resonances are metastable electronic states with finite lifetimes embedded in the ionization/detachment continuum. Common examples include temporary anions formed by electron attachment, and core-excited and coreionized states which can undergo Auger decay or similar relaxation pathways. These states are not part of the usual  $L<sup>2</sup>$  Hilbert space of square integrable functions, and instead belong to the continuous spectrum of the electronic Hamiltonian. Theoretical description of resonances is generally not possible by means of conventional bound-state quantum chemistry methods, and special techniques are required to obtain accurate energies and lifetimes.

Non-Hermitian quantum mechanics (NHQM) techniques provide an attractive approach that enables adaptation of existing quantum chemistry methodologies to treat metastable electronic states. In NHQM formalisms, a resonance appears as a single square-integrable eigenstate of a non-Hermitian Hamiltonian, associated with a with a complex eigenvalue:

$$
E = E_{res} - i\Gamma/2.
$$

The real part of the energy  $(E_{res})$  is the resonance position. The imaginary part  $(\Gamma/2)$  is the half-width, which is inversely proportional to the lifetime of the state [\[Reinhardt1982\]](#page-28-1).

### **4.3.2 Complex Absorbing Potential**

Complex absorbing potentials (CAPs) are imaginary potentials added to the Hamiltonian, and they are routinely used for evaluation of resonance parameters. In this context, CAPs transform a resonance into a single square integrable state, rendering it accessible by means of standard bound-state techniques. To this end, the electronic Hamiltonian is augmented with an imaginary potential:

$$
H^{CAP} = H - i\eta W
$$

where  $\eta$  is the CAP strength parameter, and W is a real potential which vanishes in the vicinity of the molecular system and grows with distance [\[Riss1993\]](#page-28-2).

Since the CAP-augmented Hamiltonian depends on the strength of the CAP, a choice has to be made on the optimal value of  $\eta$  that provides best estimates of the resonance position and width. In a complete one-electron basis, the exact resonance position and width are obtained in the limit of an infinitesimally weak CAP  $(\eta \to 0^+)$ . In practice when finite bases are used, an optimal CAP strength  $\eta_{opt}$  is found by locating a stationary point on the eigenvalue trajectory E( $\eta$ ). A commonly used criterion is the minimum of the logarithmic velocity ( $|\eta \frac{dE}{d\eta}| \to min$ ) [\[Riss1993\]](#page-28-2).

### **4.3.3 Perturbative or "Projected" CAP**

There are multiple strategies for how to incorporate CAPs into an electronic structure calculation. The most straightforward implementation is to engage the one-electron CAP term starting at the lowest level of theory (e.g. Hartree-Fock). While conceptually simple, this requires modification of electronic structure routines to handle the complex objects. Additionally, this approach requires a unique calculation for each  $\eta$  along the eigenvalue trajectory, which can become prohibitively expensive for larger systems or dynamical simulation.

An efficient alternative is to treat the CAP as a first order perturbation, considering only a small subset of the eigenstates of the real Hamiltonian [\[Sommerfeld2001\]](#page-28-3). In this case, the CAP will be introduced in the basis of the reduced subset of states:

$$
W_{uv} = \langle u|W|v\rangle
$$

where  $u$  and  $v$  are eigenstates of the real Hamiltonian. Since the CAP is a one-particle operator, these expressions can easily be evaluated using the CAP matrix in atomic orbital basis evaluated separately, the one-electron reduced density matrices ( $\rho$ ) for each state, and the set of transition density matrices ( $\gamma$ ) between each pair of states that are obtained from the bound-state calculation.

$$
W_{uv} = \begin{cases} Tr\left[W^{AO} \gamma^{uv}\right], & u \neq v \\ Tr\left[W^{AO} \rho^{u}\right], & u = v \end{cases}
$$

Once CAP matrix is evaluated the CAP-augmented Hamiltonian is constructed as follows:

$$
H^{CAP} = H_0 - i\eta W
$$

where  $H_0$  is an appropriate zeroth order Hamiltonian obtained from the electronic structure calculation, and  $W$  is the CAP represented in the subspace. Diagonalization of this CAP-augmented Hamiltonian yields  $\eta$ -depdendent eigenvalues that are used to extract resonance position and width. Importantly, as only a small number of states in considered (typically less than 30), finding the eigenvalues of the CAP-augmented Hamiltonian has negligible cost in comparison to the bound-state electronic structure calculation required to get the initial set of states  $(u,v, ...)$ . Thus, although this perturbative or projected approach introduces another parameter (number of eigenstates), the overall cost is essentially reduced to that of a single electronic structure calculation.

With the zeroth order Hamiltonian and the CAP matrix, eigenvalue trajectories can be generated by means of simple external scripts, and estimates of resonances positions and widths can be obtained from analysis of the trajectories.

### **4.3.4 References**

# **4.4 Interfaces**

PyOpenCAP officially supports interfaces with the OpenMolcas and PySCF software packages. For Q-Chem developers, we have also developed an interface with the EOM-CCSD methods in Q-Chem. Please contact us directly by writing to gayverin@bu.edu if you are interested in using OpenCAP in tandem with Q-Chem.

### **4.4.1 OpenMolcas**

[OpenMolcas](https://molcas.gitlab.io/OpenMolcas/sphinx/) is an open-source quantum chemistry package which specializes in multiconfigurational approaches to electronic structure. OpenMolcas can be used in tandem with PyOpenCAP to perform complex absorbing potential (extended)multi-state complete active space second order perturbation theory [CAP/(X)MS-CASPT2] calculations, which have been shown to yield accurate energies and lifetimes for metastable electronic states. Here, we outline the steps of performing these calculations using OpenMolcas and PyOpenCAP. Some suggested readings are provided at the bottom of the page.

#### **Preliminary: Prepare input orbitals**

As with any multi-reference calculation, the choice of active space is crucial for CAP/(X)MS-CASPT2, and is most often guided by chemical intuition. We refer the reader to the OpenMolcas [manual](https://molcas.gitlab.io/OpenMolcas/sphinx/) for how to prepare input orbitals for a state-averaged RASSCF calculation.

#### **Step 1: Running the OpenMolcas calculation**

#### State-averaged RASSCF

In order to utilize the Perturbative CAP approach, a multi-state excited state calculation must be performed. In the RASSCF module, the keyword 'CIROOT' is used to activate state-averaged RASSCF calculations.

```
&RASSCF
CIROOT = 10 10 1
```
#### Export transition densities with RASSI

To generate the one-particle densities required to construct the CAP matrix, the RASSI module must be executed with the TRD1 keyword activated. This keyword saves one-particle transition density matrices between each pair of RASSCF states as well as the one-particle density matrices for each state to a file titled \$Jobname.rassi.h5.

&RASSI TRD1

#### Generate effective Hamiltonian with (X)MS-CASPT2

The (X)MS-CASPT2 approach is required to generate an appropriate zeroth Hamiltonian for the perturbative CAP method. To activate (X)MS-CASPT2 in OpenMolcas, use the Multistate keyword in the CASPT2 module.

```
&CASPT2
Multistate = all
# or
Xmultistate = all
```
#### Reference energy

There are multiple strategies for obtaining the reference energy used to define the resonance position. For anionic resonances, one such strategy is to add an additional diffuse orbital to the active space in order to mimic ionization, which obtains the resonance and the ground state of the neutral molecule in a single calculation [\[Kunitsa2017\]](#page-28-4). Another strategy (which was used in the *[tutorial](#page-13-0)*) is to calculate the ground state of the neutral molecule with CASCI/CASPT2 using the optimized orbitals of the anionic state.

### **Step 2: Importing the data to PyOpenCAP**

#### System object

To run a PyOpenCAP calculation, the geometry and basis set must be imported into a *[System](#page-24-0)* object. The constructor takes in a Python dictionary as an argument. The relevant keywords are discussed here, and more information is provided in the *[keywords](#page-25-0)* page.

#### *Rassi.h5*

The rassi.h5 file which contains the one-particle densities also contains the geometry and basis set information. To read in from rassi, "molcas\_rassi" must set as the value to the key "molecule", and the path to the file must be set as the value to the key "basis\_file". Here is an example:

```
sys_dict = {"molecule": "molcas_rassi","basis_file": "path/to/rassi.h5"}
my_system = pycap.System(sys_dict)
```
#### *Molden*

Molden files generated by OpenMolcas contain the geometry and basis set information. To read in from molden, "molden" must be set as the value to the key "molecule", and the path to the file must be set as the value to the key "basis\_file". Here is an example:

```
sys_dict = {"molecule": "molden","basis_file": "path/to/file.molden"}
my_system = pycap.System(sys_dict)
```
#### *Inline(not recommended)*

The molecule and basis set can also be specified manually. The "molecule" keyword must be set to "read", and then an additional keyword "geometry:" must be specified, with a string that contains the geometry in xyz format. The "basis\_file" keyword must be set to a path to a basis set file formatted in Psi4 style, which can be downloaded from the MolSSI [BSE.](https://www.basissetexchange.org/) Other optional keyword for this section include "bohr\_coordinates" and cart\_bf. Please see the *[keywords](#page-25-0)* section for more details. Up to G-type functions are supported.

```
sys\_dict = {"geometry":} ""N 0 0 1.039N = 0 0 -1.039X = 0 = 0 = 0.0''',
                   "molecule" : "read",
                   "basis_file":"path/to/basis.bas",
                   "cart_bf":"d",
                   "bohr_coordinates:": "true"}
my_system = pycap.System(sys_dict)
```
#### One particle densities/zeroth order Hamiltonian

The [CAP](#page-24-1) matrix is computed by the CAP object. The constructor requires a  $System$ , a dictionary containing the CAP parameters, the number of states, and finally the string "openmolcas", which denotes the ordering of the atomic orbital basis set. An example is provided below. Please see the keywords section for more information on the CAP parameters.

```
cap_dict = {\lceil "cap_type" : "box" ,\n\rceil}"cap_x":"2.76",
             "cap_v":"2.76",
             "cap_z":"4.88",
             "Radial_precision": "14",
             "angular_points": "110"}
pc = pycap.CAP(my_system,cap_dict,10,"openmolcas")
```
Before we can compute the CAP matrix in the state basis, we must load in the density matrices. There are two ways of doing this. The first is to use the [read\\_data\(\)](#page-25-1) function. As shown below, we define a dictionary which contains the following keys: "method" (electronic structure method chosen), "rassi\_h5"(density matrices), and "molcas\_output"(output file containing effective Hamiltonian). The effective Hamiltonian can be retrieved using the  $qet$  H() function of the [CAP](#page-24-1) object. Currently, only the effective Hamiltonians from (X)MS-CASPT2 calculations can be parsed from an OpenMolcas output file. We note that when  $read data()$  is used, our code symmetrizes the CAP matrix in the state basis.

```
es dict = {\lceil "method" : "ms-caspt2",\rceil}"molcas_output":"path/to/output.out",
       "rassi_h5":"path/to/rassi.h5"}
pc.read_data(es_dict)
# save the effective Hamiltonian for later use
h0 = pc.get_H()
```
Alternatively, one can load in the densities one at a time using  $add\_tdm()$ . In our examples below, we load in the matrices from rassi.h5 using the h5py package, and then pass them as numpy arrays to the  $CAP$  object.

```
import h5py
f = h5py.File('path/to/rassi.h5', 'r')dms = f["SFS_TRANSITION_DENSITIES"]
# spin traced
n basis = int(np.sqrt(dms.shape[2]))for i in range(0, 10):
    for \boldsymbol{\dot{\textbf{j}}} in range(\boldsymbol{\dot{\textbf{i}}}, 10):
         dm = 0.5 * np.reshape(dms[i][j],(nbasis,nbasis))
         pc.add_tdm(dm,i,j,"openmolcas","path/to/rassi.h5")
         # usually a good idea to symmetrize
         if i!=j:
              pc.add_tdm(dm,,j,i,"openmolcas","path/to/rassi.h5")
```
#### **Step 3: Computing the CAP matrix**

Once all of the densities are loaded, the CAP matrix is computed using compute perturb cap(). The matrix can be retrieved using  $qet\_perturb\_cap()$ .

```
pc.compute_perturb_cap()
W_mat=pc.get_perturb_cap()
```
*Note:*

When using cartesian d, f, or g-type basis functions, special care must be taken to ensure that the normalization conventions match what is used by OpenMolcas. In these cases, compute ao cap() and then [renormalize\(\)](#page-25-3) or [renormalize\\_cap\(\)](#page-25-4) should be invoked before calling [compute\\_perturb\\_cap\(\)](#page-24-4).

```
pc.compute_ao_cap()
pc.renormalize()
pc.compute_perturb_cap()
```
#### **Step 4: Generate eigenvalue trajectories**

Extracting resonance position and width requires analysis of the eigenvalue trajectories. Template scripts are provided in the [repository.](https://github.com/gayverjr/opencap/blob/master/examples/pyopencap/openmolcas/example.py) Development of automated tools for trajectory analysis is a subject of future work.

#### **Officially supported methods**

The following methods have been benchmarked, and the  $read\_data$  () function is capable of parsing output files to obtain the zeroth order Hamiltonian.

- MS-CASPT2
- XMS-CASPT2

#### **Untested (use at your own risk!)**

The following methods are capable of dumping densities using the TRD1 keyword of the RASSI module, but have not been benchmarked for any systems, and the zeroth order Hamiltonian cannot be parsed from the output file using the read data() function. Use at your own caution, and please contact us if you find success using any of these methods so we can add official support!

- (QD/SS)DMRG-(PC/SC)NEVPT2
- SS-CASPT2
- MC-PDFT

#### **Suggested reading**

### **4.4.2 PySCF**

[PySCF](http://pyscf.org/) is an ab initio computational chemistry program natively implemented in Python. The major advantage of using Pyscf in tandem with OpenCAP is that calculations can be performed in one-shot within the same python script. Since PySCF allows direct control over data structures such as density matrices, the interface between PySCF and OpenCAP is seamless. Currently, only FCI has been benchmarked, and here we outline how to perform a calculation using this module.

#### **Preliminary: Running the PySCF calculation**

Please consult the PySCF [documentation](https://sunqm.github.io/pyscf/) for how run calculations with PySCF. An example [script](https://github.com/gayverjr/opencap/blob/master/examples/pyopencap/pyscf/pyscf_example.py) using FCI is provided in our repository. For FCI, the zeroth order Hamiltonian is a diagonal matrix whose entries are the energies of the FCI states.

#### **Step 1: Defining the System object**

#### Molden(recommended)

The best way to construct the  $System$  object is to import the geometry and basis set from molden.

```
molden_dict = {"basis_file":"molden_in.molden","molecule": "molden"}
pyscf.tools.molden.from_scf(myhf,"molden_in.molden")
s = pyopencap.System(molden_dict)
```
#### Inline

The molecule and basis set can also be specified inline. The "molecule" keyword must be set to "read", and then an additional keyword "geometry" must be specified, with a string that contains the geometry in xyz format. The "basis\_file" keyword must be set to a path to a basis set file formatted in Psi4 style, which can be downloaded from the MolSSI [BSE.](https://www.basissetexchange.org/) Other optional keyword for this section include "bohr\_coordinates" and "cart\_bf". Please see the *[keywords](#page-25-0)* section for more details. It is recommended to check the overlap matrix to ensure that the ordering and normalization matches. Up to G-type functions are supported.

```
pyscf_smat = scf.hf.get_ovlp(mol)
sys_dict = {"geometry": '''N 0 0 1.039
                        N 0 0 -1.039
                        X 0 0 0.0''',
                   "molecule" : "read",
                   "basis_file":"path/to/basis.bas",
                   "cart_bf":"d",
                   "bohr_coordinates:": "true"}
s.check_overlap_mat(pyscf_smat,"pyscf")
```
#### **Step 1: Defining the CAP object**

The [CAP](#page-24-1) matrix is computed by the CAP object. The constructor requires a  $System$  object, a dictionary containing the CAP parameters, the number of states, and finally the string "pyscf", which denotes the ordering of the atomic orbital basis set. An example is provided below. Please see the keywords section for more information on the CAP parameters.

```
cap_dict = {"cap_type": "box",
            "cap_x":"2.76",
            "cap_y":"2.76",
            "cap_z":"4.88",
            "Radial precision": "14",
            "angular_points": "110"}
pc = pycap.CAP(my_system,cap_dict,10,"pyscf")
```
#### **Step 2: Passing the density matrices**

For FCI and related modules, transition densities can be obtained using the trans\_rdm1() function of the [FCI](https://sunqm.github.io/pyscf/fci.html) module:

```
fs = fci.FCI(mol, myhf.mo_coeff)
e, c = fs.kernel()
# tdm between ground and 1st excited states
dm1 = fs.trans_rdm1(fs.ci[0],fs.ci[1],myhf.mo_coeff.shape[1],mol.nelec)
```
Importantly, trans\_rdm1 returns the density matrix in **MO basis**. Thus before passing it to PyOpenCAP, it **must be** transformed into AO basis:

 $dm1_ao = np.einsum('pi,ij,qj->pq', myhf.mo-coeff, dm1, myhf.mo-coeff.comj())$ 

Densities are loaded in one at a time using  $add\_tdm()$ . Ensure that the indices of each state match those of the zeroth order Hamiltonian.

```
for i in range(0,len(fs.ci)):
    for j in range(0,len(fs.ci)):
```
(continues on next page)

(continued from previous page)

```
dm1 = fs.trans_rdm1(fs.ci[i],fs.ci[j],myhf.mo_coeff.shape[1],mol.nelec)
dm1_ao = np.einsum('pi,ij,qj->pq', myhf.mo_coeff, dm1, myhf.mo_coeff.conj())
pc.add_tdm(dm1_ao,i,j,"pyscf")
```
#### **Step 3: Computing the CAP matrix**

Once all of the densities are loaded, the CAP matrix is computed using the *compute perturb* cap() function. The matrix can be retrieved using the  $get\_perturb\_cap()$  function.

```
pc.compute_perturb_cap()
W_mat=pc.get_perturb_cap()
```
#### *Note:*

When using cartesian d, f, or g-type basis functions, special care must be taken to ensure that the normalization conventions match what is used by OpenMolcas. In these cases,  $compute\_ao\_cap()$  and then  $renormalize()$ or [renormalize\\_cap\(\)](#page-25-4) should be invoked before calling [compute\\_perturb\\_cap\(\)](#page-24-4).

```
pc.compute_ao_cap()
pc.renormalize_cap(pyscf_smat,"pyscf")
pc.compute_perturb_cap()
```
#### **Step 4: Generate eigenvalue trajectories**

Extracting resonance position and width requires analysis of the eigenvalue trajectories. A template trajectory analysis script is provided in the [repository.](https://github.com/gayverjr/opencap/blob/master/examples/pyopencap/pyscf/cap_trajectory.py) Development of automated tools for trajectory analysis is a subject of future work.

#### **Officially supported methods**

• Full CI

#### **Coming (hopefully) soon**

- EOM-CCSD
- ADC

#### **Untested (use at your own risk!)**

Any module which one particle transition densities available can be supported. This includes all methods which can utilize the trans\_rdm1 function, including but not limited to:

- MRPT
- CISD
- TDDFT

# <span id="page-24-7"></span>**4.5 API**

PyOpenCAP exposes two OpenCAP classes to Python: [System](#page-24-0) and [CAP](#page-24-1). All data returned by the methods of these objects is passed as a copy, and the underlying C++ code retains ownership of the original data. Data passed to these objects from Python is passed by reference, but is not modified in any way by the underlying C++ code.

### **4.5.1 pyopencap.System**

The System class is used to store the molecular geometry and the basis set. Upon construction, it automatically computes the overlap matrix which can be accessed and used to verify the the ordering of the atomic orbital basis set.

<span id="page-24-0"></span>**class** pyopencap.**System**

- **\_\_init\_\_**(*self: pyopencap.pyopencap\_cpp.System*, *arg0: dict*) → None Constructs System object.
- **get overlap mat** (*self: pyopencap.pyopencap cpp.System*)  $\rightarrow$  numpy.ndarray[float64[m, n]] Returns overlap matrix.
- **check\_overlap\_mat**(*self: pyopencap.pyopencap\_cpp.System*, *smat: numpy.ndarray[float64[m, n]]*, *ordering: str, basis\_file: str = ''*)  $\rightarrow$  bool Compares input overlap matrix to internal overlap to check basis set ordering.
- **get\_basis\_ids**(*self: pyopencap.pyopencap\_cpp.System*) → str Returns a string of the basis function ids. Each ID has the following format:atom index,shell number,l,m

### **4.5.2 pyopencap.CAP**

The [CAP](#page-24-1) class is used to compute the CAP matrix first in AO basis, and then in wave function basis using the oneparticle densities which are passed in. It is also capable of parsing OpenMolcas output files to obtain the zeroth order Hamiltonian and return it to the user.

<span id="page-24-1"></span>**class** pyopencap.**CAP**

- **\_\_init\_\_**(*self: pyopencap.pyopencap\_cpp.CAP*, *arg0: pyopencap.pyopencap\_cpp.System*, *arg1: dict*, *arg2: int, arg3: str*)  $\rightarrow$  None Constructs CAP object.
- <span id="page-24-3"></span>**add\_tdm**(*self: pyopencap.pyopencap\_cpp.CAP*, *tdm: numpy.ndarray[float64[m, n]]*, *initial\_idx: int*, *final\_idx: int, ordering: str, basis\_file: str = "*)  $\rightarrow$  None

Adds spin-traced tdm to CAP object at specified indices. The optional argument basis\_file is required when using the OpenMolcas interface, and it must point to the path to the rassi.5 file.

<span id="page-24-2"></span>**add\_tdms**(*self: pyopencap.pyopencap\_cpp.CAP*, *alpha\_density: numpy.ndarray[float64[m, n]]*, *beta\_density: numpy.ndarray[float64[m, n]]*, *initial\_idx: int*, *final\_idx: int*, *ordering: str*, *basis file: str* =  $'$ )  $\rightarrow$  None

Adds alpha/beta tdms to CAP object at specified indices. The optional argument basis\_file is required when using the OpenMolcas interface, and it must point to the path to the rassi.5 file.

- <span id="page-24-6"></span>**compute\_ao\_cap**(*self: pyopencap.pyopencap\_cpp.CAP*) → None Computes CAP matrix in AO basis.
- <span id="page-24-5"></span><span id="page-24-4"></span>**compute\_perturb\_cap**(*self: pyopencap.pyopencap\_cpp.CAP*) → None Computes CAP matrix in state basis using transition density matrices.
- <span id="page-25-5"></span>**get\_H** (*self: pyopencap.pyopencap\_cpp.CAP*)  $\rightarrow$  numpy.ndarray[float64[m, n]] Returns zeroth order Hamiltonian read from file.
- **get\_ao\_cap**(*self: pyopencap.pyopencap\_cpp.CAP*) → numpy.ndarray[float64[m, n]] Returns CAP matrix in AO basis.
- <span id="page-25-2"></span>**get\_perturb\_cap**(*self: pyopencap.pyopencap\_cpp.CAP*) → numpy.ndarray[float64[m, n]] Returns CAP matrix in state basis.
- <span id="page-25-1"></span>**read\_data** (*self: pyopencap.pyopencap\_cpp.CAP*, *es\_dict: dict*)  $\rightarrow$  None Reads electronic structure data specified in dictionary.
- <span id="page-25-3"></span>**renormalize**(*self: pyopencap.pyopencap\_cpp.CAP*) → None Re-normalizes AO CAP using electronic structure data.

<span id="page-25-4"></span>**renormalize\_cap**(*self: pyopencap.pyopencap\_cpp.CAP*, *smat: numpy.ndarray[float64[m, n]]*, *ordering: str, basis file: str = ''*)  $\rightarrow$  None Re-normalizes AO CAP matrix using input overlapmatrix.

# <span id="page-25-0"></span>**4.6 Keywords**

PyOpenCAP uses Python dictionaries which contain key/value pairs to specify the parameters of the calculation. Here, we outline the valid key/value combinations. Importantly, all key value pairs should be specified as strings.

### **4.6.1 System keywords**

The *[System](#page-24-0)* object contains the basis set and geometry information, which can be obtained in a few different ways.

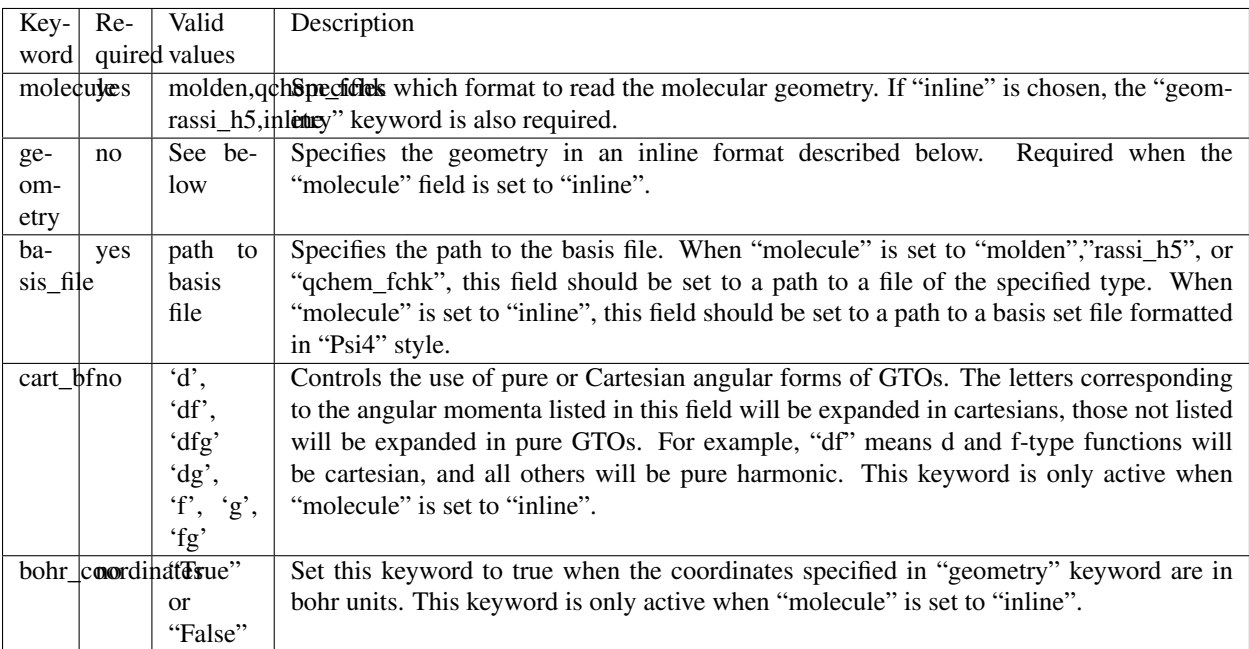

When specifying the geometry inline, use the following format:

```
atom1 x-coordinate y-coordinate z-coordinate
```

```
atom2 x-coordinate y-coordinate z-coordinate ...
```
Ghost centers with zero nuclear charge can be specified using the symbol "X".

Units are assumed to be Angstroms unless the bohr\_coordinates keyword is set to True.

#### Example:

```
sys_dict = {"geometry": '''N 0 0 1.039
                         N = 0 0 -1.039X = 0 = 0 = 0.0''',
                   "molecule" : "read",
                   "basis_file":"path/to/basis.bas",
                   "cart_bf":"d",
                   "bohr_coordinates:": "true"}
```
### **4.6.2 CAP keywords**

PyOpenCAP supports Voronoi and Box-type absorbing potentials. We also allow some customization of the numerical grid used for integration. Please see <https://github.com/dftlibs/numgrid> for more details on the radial\_precision and angular\_points keywords.

#### General Keywords

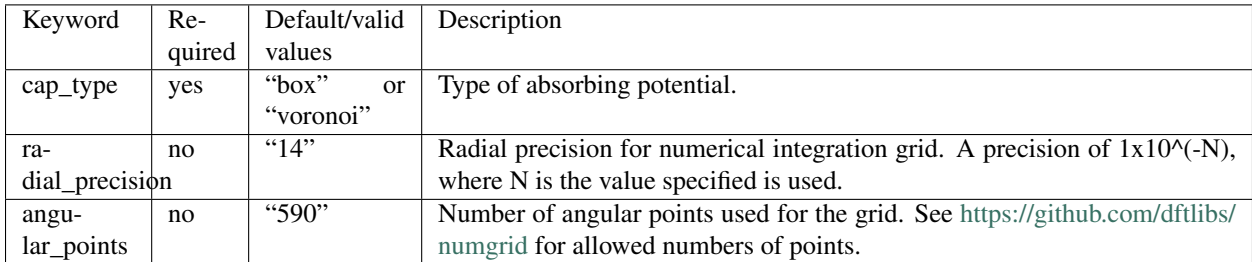

#### Box CAP

A quadratic potential which encloses the system in a 3D rectangular box.

$$
W = W_x + W_y + W_z
$$

$$
W_{\alpha} = \begin{cases} 0 & |r_{\alpha}| < R_{\alpha}^{0} \\ \left(r_{\alpha} - R_{\alpha}^{0}\right)^{2} & |r_{\alpha}| > R_{\alpha}^{0} \end{cases}
$$

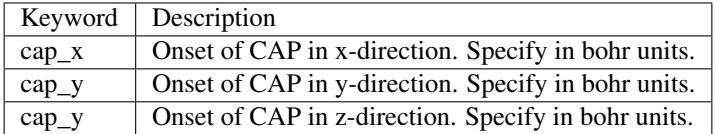

#### Smooth Voronoi CAP

A quadratic potential which uniformly wraps around the system at a specified cutoff radius. The edges between between Voronoi cells are smoothed out to make the potential more amenable to numerical integration [\[Sommerfeld2015\]](#page-28-5).

$$
W(\vec{r}) = \begin{cases} 0 & r_{WA} \le r_{cut} \\ (r_{WA} - r_{cut})^2 & r_{WA} > r_{cut} \end{cases}
$$

$$
r_{WA}(\vec{r}) = \sqrt{\frac{\sum_{i} w_i |\vec{r} - \vec{R}_i|^2}{\sum_{i} w_i}}
$$

$$
w_i = \frac{1}{(|\vec{r} - \vec{R}_i|^2 - r_{min}^2 + 1a.u.)^2}
$$

$$
r_{min} = \min_{i} |\vec{r} - \vec{R}_i|
$$

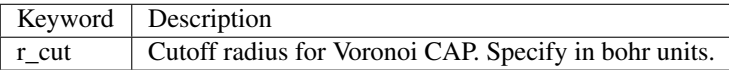

#### Example

```
cap_dict = {"cap_type": "box",
            "cap_x":"2.76",
            "cap_y":"2.76",
            "cap_z":"4.88",
            "Radial_precision": "14",
            "angular_points": "110"}
```
#### Electronic structure keywords

The [read\\_data\(\)](#page-25-1) function is able to parse the zeroth order Hamiltonian and load the densities when supplied with an appropriate formatted dictionary. All keywords must be specified to use this function. Currently, this is only supported for calculations using the OpenMolcas interface.

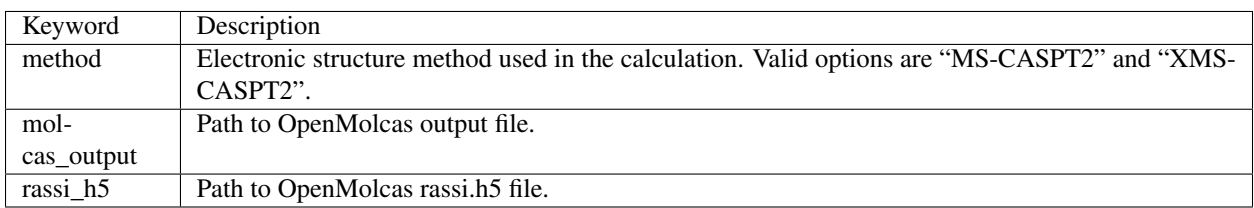

Example:

```
es_dict = {"method" : "ms-caspt2",
       "molcas_output":"path/to/output.out",
       "rassi_h5":"path/to/rassi.h5"}
pc.read_data(es_dict)
```
# **4.7 References**

# **BIBLIOGRAPHY**

- <span id="page-28-2"></span><span id="page-28-0"></span>[Riss1993] Riss, U. V.; Meyer, H. D. Calculation of Resonance Energies and Widths Using the Complex Absorbing Potential Method. *J. Phys. B At. Mol. Opt. Phys.* 1993, 26 (23), 4503–4535.
- <span id="page-28-3"></span>[Sommerfeld2001] Sommerfeld, T.; Santra, R. Efficient Method to Perform CAP/CI Calculations for Temporary Anions. *Int. J. Quantum Chem.* 2001, 82 (5), 218–226.
- <span id="page-28-1"></span>[Reinhardt1982] Reinhardt, W. P. Complex Coordinates in the Theory of Atomic and Molecular Structure and Dynamics. *Annu. Rev. Phys. Chem.* 1982, 33 (1), 223–255.
- [Phung2020] Phung, Q. M.; Komori, Y.; Yanai, T.; Sommerfeld, T.; Ehara, M. Combination of a Voronoi-Type Complex Absorbing Potential with the XMS-CASPT2 Method and Pilot Applications. *J. Chem. Theory Comput.* 2020, 16 (4), 2606–2616.
- <span id="page-28-4"></span>[Kunitsa2017] Kunitsa, A. A.; Granovsky, A. A.; Bravaya, K. B. CAP-XMCQDPT2 Method for Molecular Electronic Resonances. *J. Chem. Phys.* 2017, 146 (18), 184107.
- [Al-Saadon2019] Al-Saadon, R.; Shiozaki, T.; Knizia, G. Visualizing Complex-Valued Molecular Orbitals. *J. Phys. Chem. A* 2019, 123 (14), 3223–3228.
- <span id="page-28-5"></span>[Sommerfeld2015] Sommerfeld, T.; Ehara, M. Complex Absorbing Potentials with Voronoi Isosurfaces Wrapping Perfectly around Molecules. *J. Chem. Theory Comput.* 2015, 11 (10), 4627–4633.

# **INDEX**

# <span id="page-30-0"></span>Symbols

\_\_init\_\_() (*pyopencap.CAP method*), [21](#page-24-7) \_\_init\_\_() (*pyopencap.System method*), [21](#page-24-7)

# A

add\_tdm() (*pyopencap.CAP method*), [21](#page-24-7) add\_tdms() (*pyopencap.CAP method*), [21](#page-24-7)

# C

CAP (*class in pyopencap*), [21](#page-24-7) check\_overlap\_mat() (*pyopencap.System method*), [21](#page-24-7) compute\_ao\_cap() (*pyopencap.CAP method*), [21](#page-24-7) compute\_perturb\_cap() (*pyopencap.CAP method*), [21](#page-24-7)

# G

get\_ao\_cap() (*pyopencap.CAP method*), [22](#page-25-5) get\_basis\_ids() (*pyopencap.System method*), [21](#page-24-7) get\_H() (*pyopencap.CAP method*), [21](#page-24-7) get\_overlap\_mat() (*pyopencap.System method*), [21](#page-24-7)

get\_perturb\_cap() (*pyopencap.CAP method*), [22](#page-25-5)

# R

read\_data() (*pyopencap.CAP method*), [22](#page-25-5) renormalize() (*pyopencap.CAP method*), [22](#page-25-5) renormalize\_cap() (*pyopencap.CAP method*), [22](#page-25-5)

# S

System (*class in pyopencap*), [21](#page-24-7)